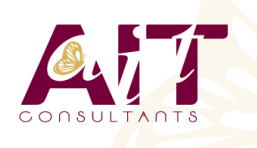

**SARL ONEO**  1025 rue Henri Becquerel Parc Club du Millénaire, Bât. 27 34000 MONTPELLIER **N° organisme : 91 34 0570434**

**Nous contacter : +33 (0)4 67 13 45 45 www.ait.fr contact@ait.fr**

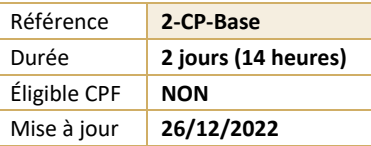

# **Adobe Captivate**

'n

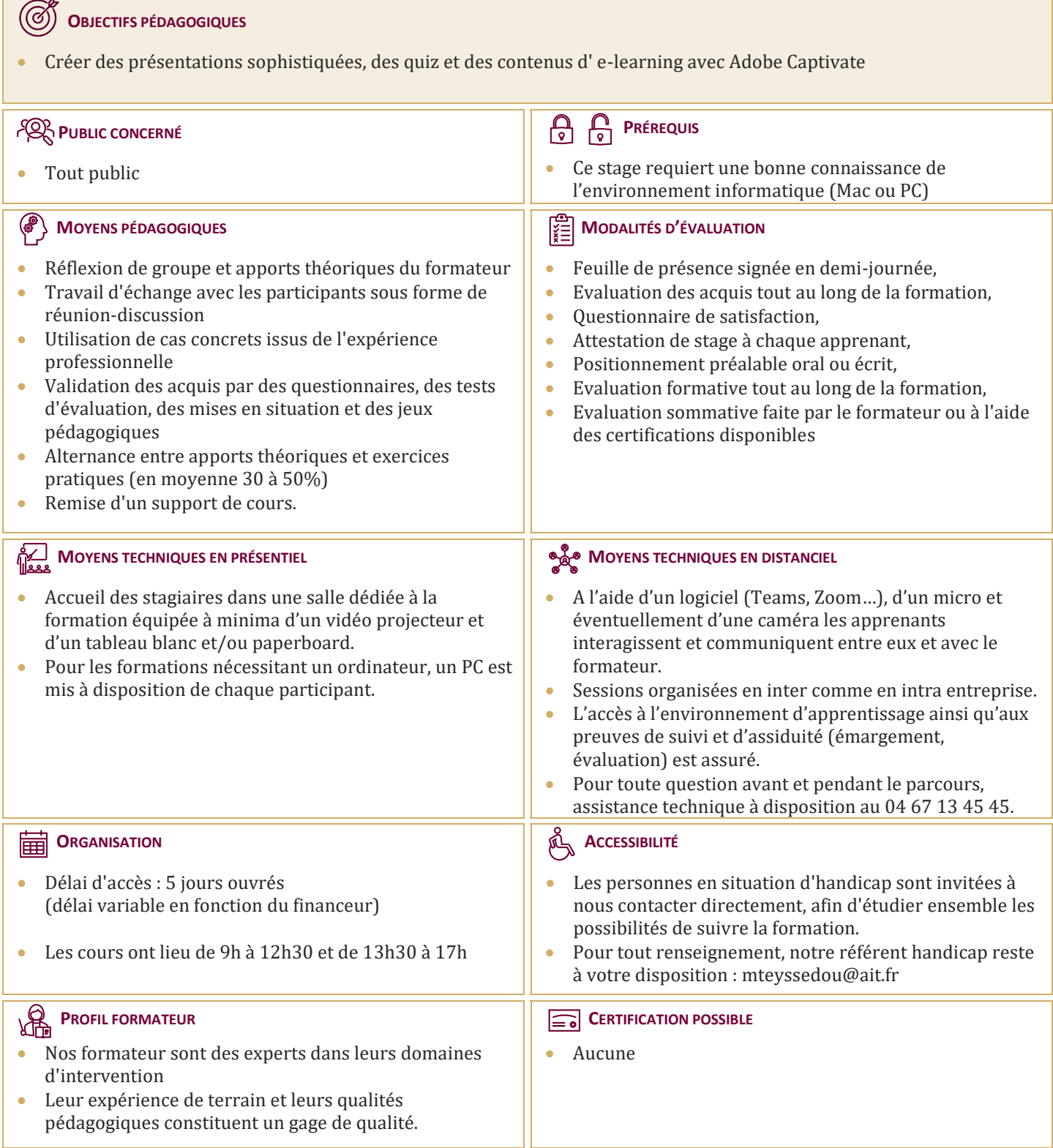

## **Adobe Captivate**

### **INTRODUCTION**

- $\Box$  Contexte logiciel
- $\Box$  Interface et personnalisation

#### **TYPES DE PROJETS**

- $\Box$  Créer un projet vide
- $\Box$  Travailler à partir d'un modèle
- Générer un projet à partir d'un document PowerPoint
- $\Box$  Créer un diaporama d'images

### **LES OUTILS**

- $\Box$  Effectuer des sélections
- $\Box$  Insérer des légendes
- $\Box$  Produire des zones de surbrillance
- $\Box$  Activer des zones de clics
- $\Box$  Insérer du texte personnalisé
- $\Box$  Modifier l'apparence du texte personnalisé
- Gérer les zones de zoom
- $\Box$  Contrôler la souris
- Animer du texte
- $\Box$  Dessiner des objets

### **PROPRIÉTÉS**

- $\Box$  Personnaliser les diapositives
- $\Box$  Paramétrer les actions automatiques
- $\Box$  Créer des actions personnalisées
- $\Box$  Utiliser adéquatement la bande de films
- $\Box$  Mettre à jour les éléments de la bibliothèque
- Personnaliser les styles d'objets

#### **TRANSVERSALITÉ : CONNEXIONS AVEC PHOTOSHOP ET LES FICHIERS VIDÉOS**

- Importer des images à partir d'Adobe Photoshop
- $\Box$  Importer d'autres types de fichiers
- $\Box$  Synchroniser les fichiers importés
- $\Box$  Importer des diapositives PowerPoint à l'intérieur d'un projet Captivate
- $\Box$  Créer des enregistrements et des captures vidéos
- $\Box$  Créer des projets utilisant à la fois des diapositives et de la capture vidéo

#### **EXPORTATION DU PROJET**